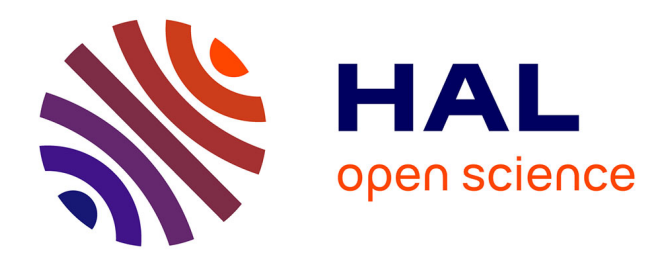

Saad Motahhir, Abdelaziz El Ghzizal, Aziz Derouich

# **To cite this version:**

Saad Motahhir, Abdelaziz El Ghzizal, Aziz Derouich. Modélisation et commande d'un panneau photovoltaïque dans l'environnement PSIM. Congrès International de Génie Industriel et Management des Systèmes, May 2015, fès, Maroc. hal-01351493

# **HAL Id: hal-01351493 <https://hal.science/hal-01351493>**

Submitted on 6 Apr 2020

**HAL** is a multi-disciplinary open access archive for the deposit and dissemination of scientific research documents, whether they are published or not. The documents may come from teaching and research institutions in France or abroad, or from public or private research centers.

L'archive ouverte pluridisciplinaire **HAL**, est destinée au dépôt et à la diffusion de documents scientifiques de niveau recherche, publiés ou non, émanant des établissements d'enseignement et de recherche français ou étrangers, des laboratoires publics ou privés.

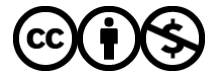

[Distributed under a Creative Commons Attribution - NonCommercial 4.0 International License](http://creativecommons.org/licenses/by-nc/4.0/)

CIGIMS'15 2<sup>ème</sup> édition du Congrès International de EST de Fès, du 21 au 23 mai 2015 Génie Industriel et Management des Systèmes

# **Modélisation et commande d'un panneau photovoltaïque dans l'environnement PSIM**

## **Saad Motahhir***(\*)* **, Abdelaziz El Ghzizal***(\*)* **, Aziz Derouich**(*\*)*

*(\*) : Laboratoire de Productique, des Energies et du Développement Durable (LPE2D), Equipe Systèmes Energétiques Intelligents et Traitement de l'Information (SEITI), Ecole supérieure de Technologies de Fès, Université Sidi Mohamed Ben Abdellah, Fès. Saad.motahhir@usmba.ac.ma abdelaziz.elghzizal@usmba.ac.ma aziz .Derouich@usmba.ac.ma*

#### *RÉSUMÉ*

L'objectif de ce travail est de réaliser un modèle de cellules photovoltaïques (PV) dédié à l'enseignement des énergies renouvelables en utilisant le logiciel PSIM. Ce modèle est basé sur les valeurs nominales fournies par le fabricant, à savoir : tension à vide, courant de court-circuit, tension et courant correspondant au point de puissance maximale. Le modèle ainsi obtenu offre la possibilité de mieux rendre compte de l'influence des différentes grandeurs physiques notamment la température, l'irradiation, la résistance en série, la résistance shunt et le courant de saturation de la diode.

Après une présentation générale de la chaîne de conversion photovoltaïque, l'article détaille, dans un premier temps, la modélisation d'un panneau photovoltaïque. Dans un deuxième, nous nous intéressons à l'implémentation d'un contrôleur afin de commander le convertisseur DC/DC pour permettre au générateur photovoltaïque de fonctionner à son maximum de puissance (MPP).

## *ABSTRACT*

The objective of this work is to make a model of photovoltaic cells (PV) dedicated to teaching renewable energy using PSIM software. This model is based on ratings provided by the manufacturer as: open circuit voltage, short circuit current, voltage and current corresponding to the maximum power point. So the resulting model has a better approach and takes into account the influence of different physical parameters including temperature, irradiation, series resistance, shunt resistance and saturation current of the diode.

After a general presentation of the photovoltaic conversion chain, the article details, at first, the modeling of a photovoltaic panel. Secondly, we focus on the implementation of a MPPT command for controlling the DC / DC to operate the PV array at maximum power (MPP).

*MOTS-CLÉS:* Panneau Photovoltaïque, Modélisation, Boost, MPPT, Langage C, PSIM. *KEYWORDS:* photovoltaic panel, Modeling, Boost, MPPT, C language, PSIM.

### **1. Introduction**

L'énergie solaire est la source d'énergie la plus encourageante (gratuite) et la plus puissante parmi les énergies renouvelables. L'électricité photovoltaïque est le résultat d'une transformation directe de la lumière du soleil en électricité au moyen des cellules PV. Elles sont essentiellement constituées d'une jonction PN.

Les cellules peuvent être groupées pour former des modules. Les modules peuvent être regroupés pour former des champs photovoltaïques. Le terme module est habituellement utilisé pour décrire un système photovoltaïque (avec plusieurs cellules connectées en série et / ou parallèle). L'objectif de ce travail est de modéliser des modules PV d'une manière compréhensible et intelligible pour l'enseignement d'énergie solaire aux différents niveaux d'études. En outre, ce travail décrit le principe de fonctionnement du module PV. Cette étude simpliste est faite de telle manière à ne pas rebuter les étudiants et suffisamment claire pour bien comprendre le principe de fonctionnement des panneaux photovoltaïques. Elle sera une plateforme pour passer à l'élaboration d'un système embarqué afin de commander le hacheur qui va faire fonctionner le générateur photovoltaïque à son maximum de puissance (MPPT) en dépit de la variation de la température, l'irradiation et les caractéristiques électriques de la charge. Pour achever cet objectif nous avons choisi d'utiliser le logiciel PSIM. C'est un outil de modélisation complet et orienté vers l'électrotechnique. Il donne la possibilité d'implémenter aisément les algorithmes à l'aide des blocs en langage C.

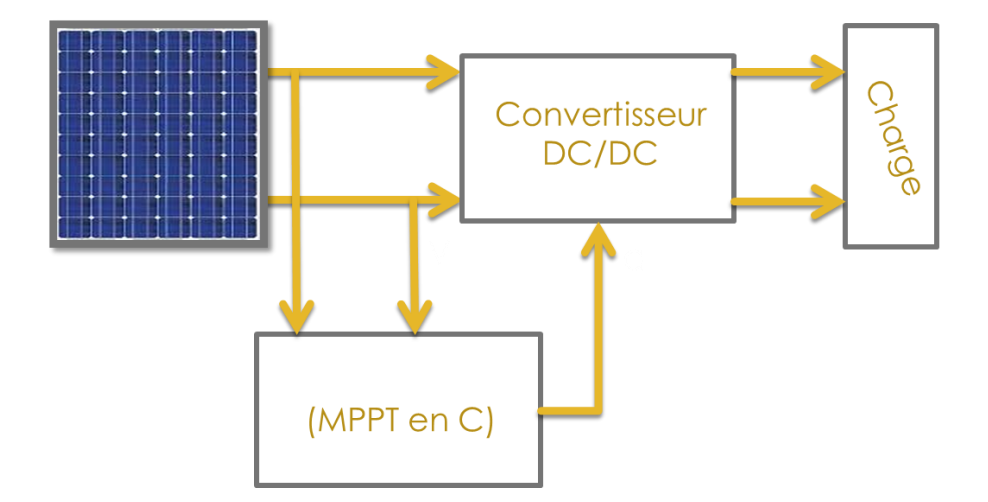

**Figure 1 :** *Chaîne de conversion photovoltaïque*

## **2. Modélisation d'un module photovoltaïque**

#### *2.1. Modèle d'une cellule photovoltaïque*

Le circuit équivalent d'une cellule photovoltaïque est présenté dans la figure 2. Il inclut une source de courant, une diode, une résistance série et une résistance shunt [1, 2].

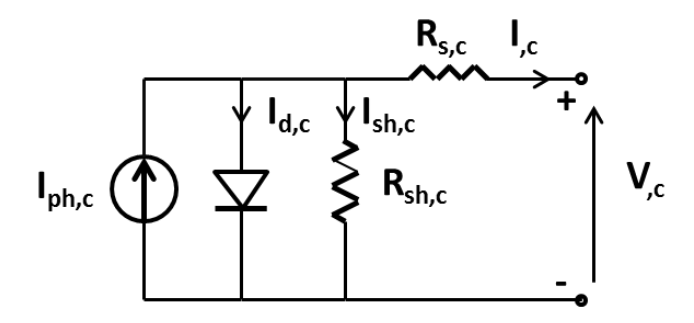

**Figure 2 :** *Modèle électrique d'une cellule PV*

En se basant sur le circuit, le courant généré par la cellule pourra être présenté par l'équation suivante [3, 4, 5]:

$$
I_{,c} = I_{ph \cdot c} - I_{0 \cdot c} \left( exp \frac{q(V_{,c} + R_{s \cdot c} I_{,c})}{aKT} - 1 \right) - \frac{(V_{,c} + R_{s \cdot c} I_{,c})}{R_{sh \cdot c}} \quad (1)
$$

Dans cette équation, I<sub>ph,c</sub> est le photo-courant d'une cellule, I<sub>0,c</sub> est le courant de saturation inverse de la diode d'une cellule, q et a et K et T désignent respectivement la charge de l'électron, facteur d'idéalité de la diode, Constante de Boltzmann et la température de la cellule, V<sub>,c</sub> est la tension aux bornes de la cellule,  $I_c$  est le courant de la cellule,  $R_{s,c}$  et  $R_{sh,c}$  sont les résistances série et shunt de la cellule.

#### *2.2. Modèle d'un module photovoltaïque*

L'équation de base (1) de la cellule photovoltaïque élémentaire ne représente pas la caractéristique I-V d'un module photovoltaïque. Les modules sont composés de plusieurs cellules photovoltaïques connectées en série ou en parallèle. Les cellules connectées en série augmentent la tension et les cellules connectées en parallèle augmentent le courant.

Le logiciel Psim offre ses paramètres et ses caractéristiques I-V, P-V, donc nous pouvons valider notre modélisation en se basant sur tout ce qu'est fourni par le logiciel Psim.

Puissance maximale, P<sub>max</sub> 60W Tension de  $P_{\text{max}}$ ,  $V_{\text{mp}}$  17.1V Courant de  $P_{\text{max}}$ ,  $I_{\text{mp}}$  3.5A Courant de court-circuit,  $I_{sc}$   $3.8A$ Tension de circuit-ouvert,  $V_{\text{co}}$  21.1V Coefficient de température en circuit-ouvert  $V_{oc}$ ,  $K_v$  -80mV/°C Coefficient de température en court-circuit  $I_{sc}$ ,  $K_i$   $\left| 2.4 \text{mA} \right|$ <sup>o</sup>C Nombre de cellules 36

Spécifications du module PV dans les conditions de test standard (STC):

**Tableau 1 :** *Spécifications du module PV* Solarex MSX-60

La caractéristique I-V de ce module est représentée par les équations suivantes [6,11, 2] :

$$
I = I_{ph} - I_o \left( exp \frac{q(V + R_s I)}{aK T N_s} - 1 \right) - \frac{(V + R_s I)}{R_{sh}} \tag{2}
$$

Où:

$$
I_{ph} = (I_{sc} + K_i(T - 298.15)) \frac{G}{1000}
$$
 (3)

$$
I_0 = \frac{I_{sc} + K_i (T - 298.15)}{\exp\left(\frac{q(V_{oc} + K_v (T - 298.15))}{a K T N_s}\right) - 1}
$$
(4)

 $I_{ph}$ ,  $I_0$ ,  $N_s$ ,  $V$ ,  $I$ ,  $T$ ,  $a$ ,  $G$ ,  $R_s$ , et  $R_{sh}$  désignent respectivement, le photo-courant, le courant de saturation inverse de la diode, le nombre des cellules en série, la tension aux bornes du module, le courant du module, la température ambiante en K, le facteur d'idéalité, irradiation solaire en w/m<sup>2</sup>, les résistances série et shunt du module.

Par conséquent, le comportement physique du module photovoltaïque est en relation avec  $I_{ph}$ ,  $I_0$ ,  $R_s$  et de  $R_{sh}$  d'une part, et d'une autre part avec deux autres paramètres environnementaux à savoir la température et l'irradiation solaire. Puisque les

cellules sont connectées en série alors,  $I_{ph} = I_{ph,c}$  et  $I_0 = I_{0,c}$  et  $V=V_c * N_s$  et  $R_s=R_{s,c} *$  $N_s$  et  $R_{sh}=R_{sh,c} * N_s$ .

En utilisant l'utilité fournie par Psim, nous avons pu extraire les paramètres du module présentés sur le tableau 2 et les caractéristiques I-V et P-V pour que nous puissions les comparer avec les caractéristiques obtenues par notre modélisation :

| R.           | $0.008 * 36 \Omega$ |
|--------------|---------------------|
| $R_{sh}$     | $1000 * 36 \Omega$  |
| $\mathbf{A}$ |                     |
|              | $2.160e-08$ A       |

**Tableau 2 :** *Paramètres extraits du module Solarex MSX-60*

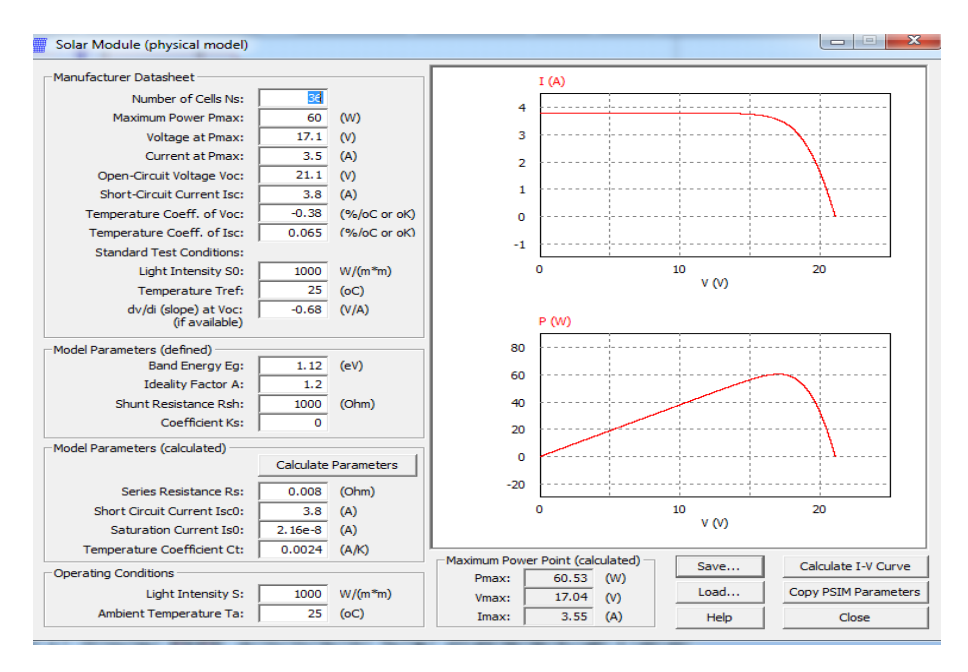

**Figure 3 :** *L'utilité solar module de Psim*

En se basant sur l'équation (2), (3) et (4), ci-dessous le modèle développé dans le logiciel Psim :

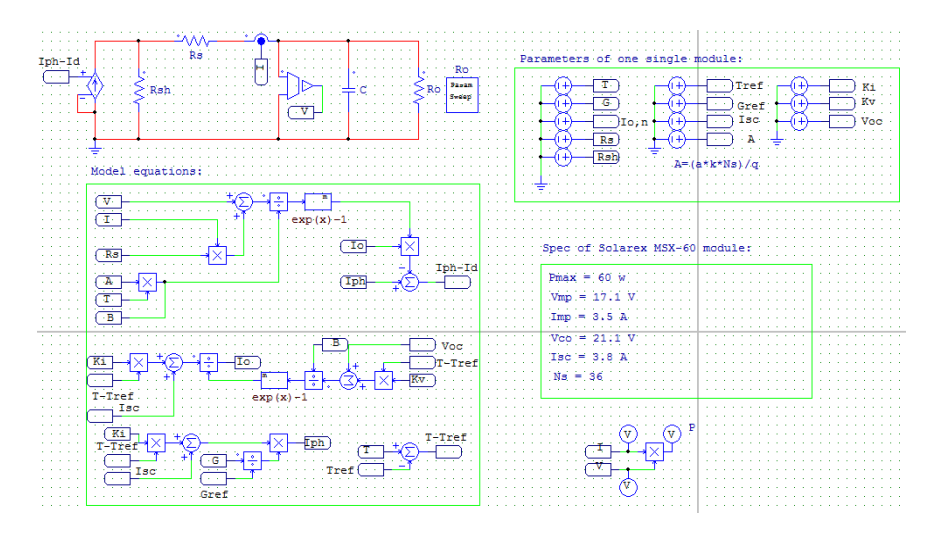

**Figure 4 :** *Modèle du système PV sous Psim*

Les caractéristiques obtenues par le modèle :

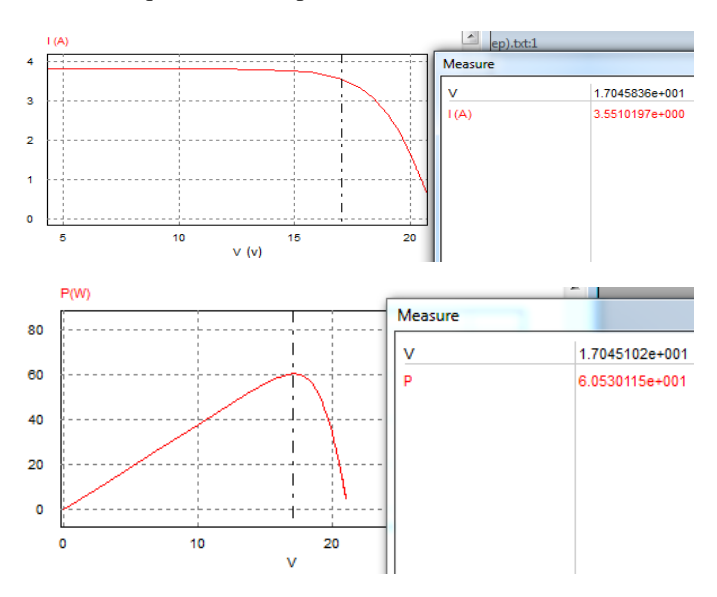

**Figure 5 :** *Caractéristiques P-V et I-V d'un module Solarex MSX-60*

En comparant les courbes obtenues par notre modélisation figure 5 à l'utilité fournie par Psim figure 3, la puissance maximale obtenue par notre modèle et par l'utilité de Psim est 60.53W, donc les résultats sont identiques.

## *2.3. Effets de variation de l'irradiation solaire*

Le modèle ci-dessus, figure 4 comprend l'implémentation de trois équations : en prenant celle qui calcule le photo-courant en dépendant de l'irradiation solaire et la température selon l'équation (3).

En se basant sur l'équation (3), le modèle de la figure 6 est obtenu et les résultats de simulation sont représentés dans la figure 7.

| $\sim$ |  |
|--------|--|
|        |  |
|        |  |

**Figure 6 :** *Modèle de l'équation (3) sous Psim*

Comme nous pouvons le constater à partir de la figure 7, le courant de PV dépend fortement de l'irradiation solaire. Cependant, la tension augmente de 1V quand l'irradiation solaire est passée de 400 W/m<sup>2</sup> à 1000 W/m<sup>2</sup>.

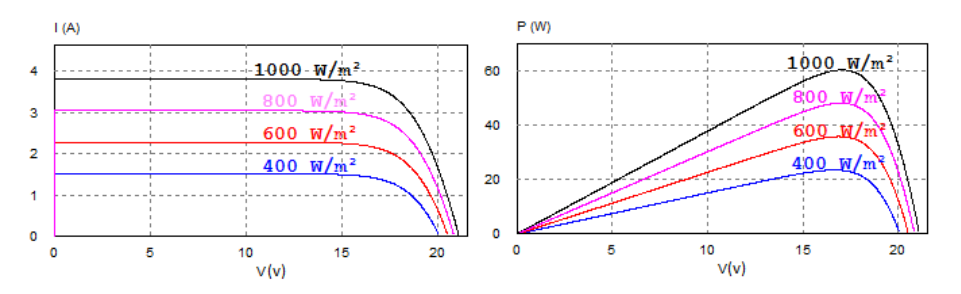

**Figure 7 :** *Les courbes I-V et P-V pour différentes valeurs d'irradiation*

## *2.4. Effet de la variation de la température*

Le modèle ci-dessus, figure 4 comprend aussi l'implémentation de l'équation (4), celle qui calcule le courant de saturation inverse qui dépend de la température.

En se basant sur l'équation (4), le modèle de la figure 8 est obtenu et les résultats de simulation sont représentés dans la figure 9.

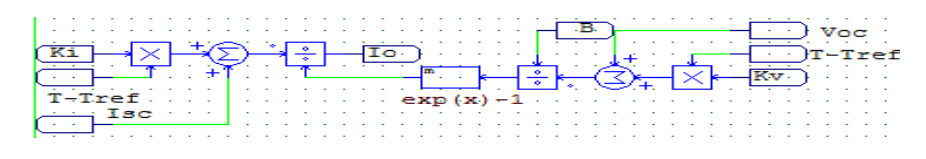

**Figure 8 :** *Modèle de l'équation (4) sous Psim*

En général, pour un rayonnement solaire donné, lorsque la température augmente, la tension en circuit ouvert Voc, baisse légèrement, tandis que le courant de court-circuit augmente. Ce comportement est validé et présenté dans la figure.

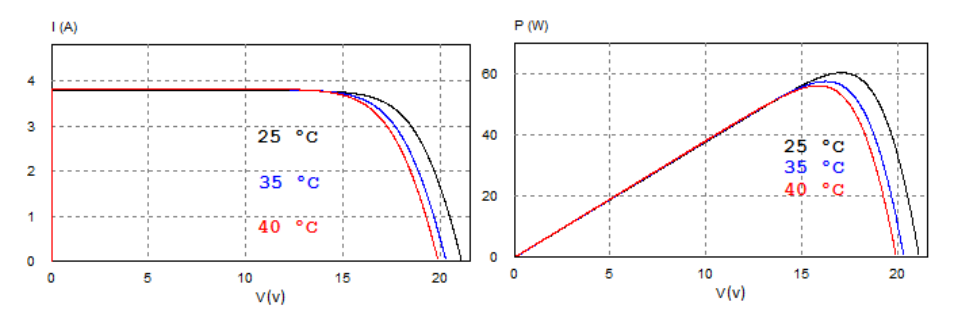

**Figure 9 :** *Les courbes I-V et P-V pour différentes valeurs de température*

### *2.5. Effet de la variation de la résistance série*

La valeur de la résistance série est très faible, et dans certains cas, elle peut être négligée [7]. Cependant, pour rendre le modèle approprié pour n'importe quelle module photovoltaïque donné, il est possible de faire varier cette résistance et prédire l'influence de sa variation sur les sorties du module PV. Comme on le voit dans la figure 10, la variation de  $R_s$  affecte l'angle de la courbe I-V en résultant une déviation de la pente du point de puissance maximale.

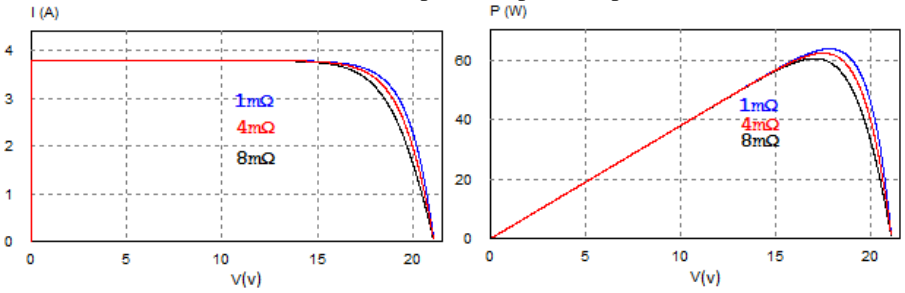

**Figure 10 :** *Les courbes I-V et P-V pour différentes valeurs de Rs*

La simulation a été effectuée pour trois valeurs différentes de Rs, à savoir 1mΩ, 4mΩ et 8mΩ. Nous avons montré que Les valeurs plus élevées de Rs réduisent la puissance de sortie. Le facteur de remplissage, donné par l'équation (5), diminue au fur et à mesure que Rs augmente.

$$
FF = \frac{P_{max}}{V_{oc}I_{sc}}\tag{5}
$$

#### 2.6. *Effet de la variation de la résistance shunt*

La résistance shunt doit être suffisamment grande pour une meilleure puissance de sortie et un bon facteur de remplissage. En effet, pour une faible résistance shunt, le courant s'effondre plus fortement ce qui signifie que la perte de puissance est élevée et le facteur de remplissage est faible (figure 11).

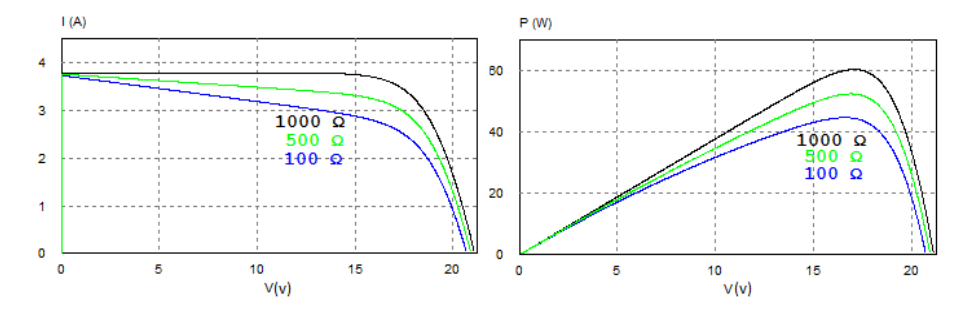

**Figure 11 :** *Les courbes I-V et P-V pour différentes valeurs de Rsh*

#### *2.7. Effet de la variation du courant de saturation inverse*

Le modèle donne la possibilité de connaitre le comportement du module photovoltaïque pour différents courants de saturation inverse de la diode. Les courbes de la figure 12 ont été tracées pour trois valeurs différentes de I0: 21.6nA, 101.6nA et 201.6nA. L'influence d'une augmentation de  $I_0$  est évidemment considérée comme la diminution de la tension en circuit ouvert  $V_{oc}$ .

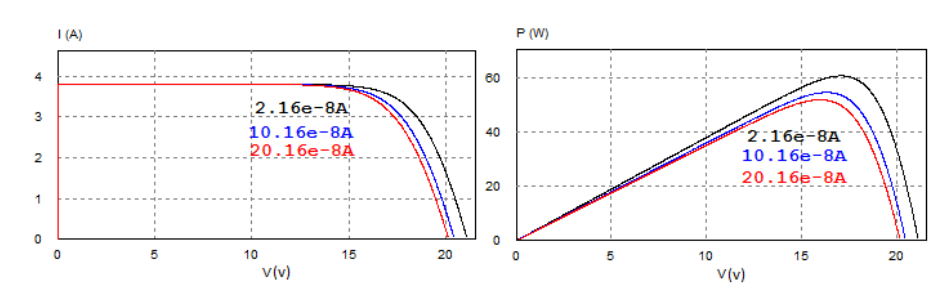

**Figure 12 :** *Les courbes I-V pour différentes valeurs de courant de saturation*

### *2.8. Présentation de la problématique*

Un panneau solaire donne des caractéristiques I-V et P-V présentées sur la figure 5, et ces courbes mettent en évidence un point où la puissance absorbée par la charge est maximale, ce point est appelé point de puissance maximale, PPM. Cette puissance se dégrade en fonction de l'ensoleillement et la température. La charge impose également sa propre caractéristique qui est en général différente du PPM, figure 13.

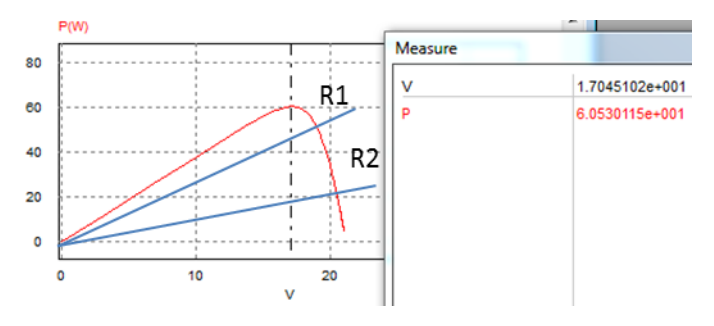

**Figure 13 :** *Caractéristique I-V du PV superposé de la charge*

La figure 14 présente un module connecté directement à une charge, le manque à gagner en puissance est évident, et la simulation présentée sur la figure 15 le prouve :

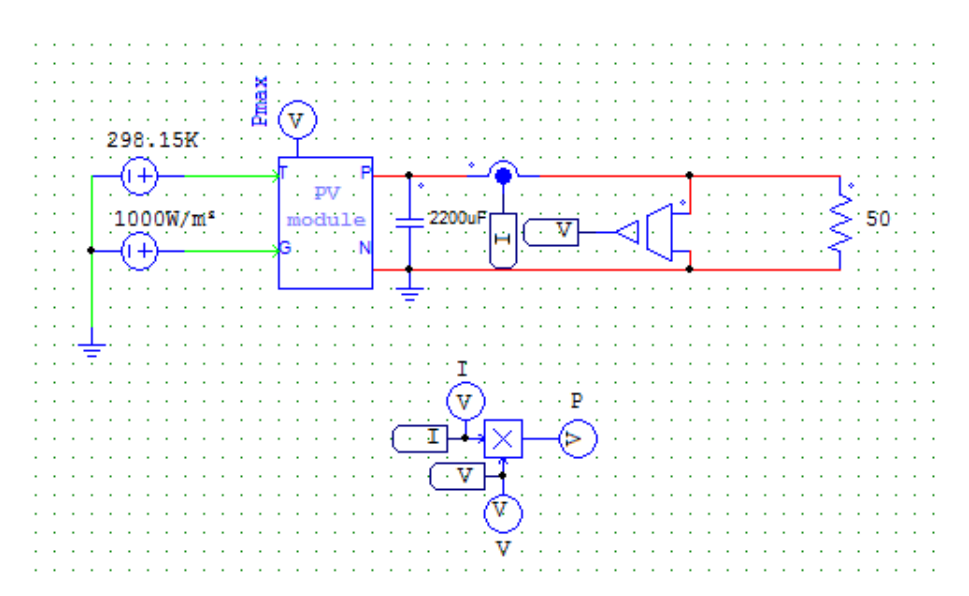

**Figure 14 :** *Montage du module PV directement avec la charge*

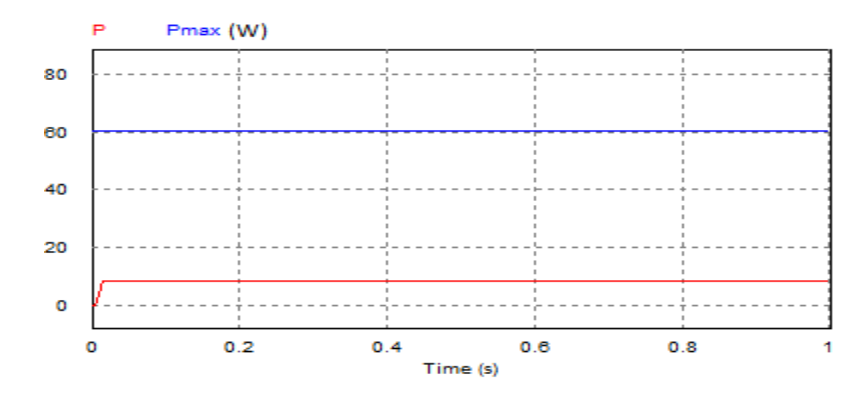

**Figure 15 :** *Courbes de la puissance soutirée de la charge et la puissance maximale*

Comme nous pouvons le constater sur la Figure 15, pour une puissance disponible aux bornes du module de 60W, en bleu, et une charge résistive de 50Ω, cette dernière n'arrive à en extraire que 9W, en rouge, dans des conditions d'ensoleillement et de température idéales.

Pour pallier ce manque, nous insérons, dans le montage, entre le module et la charge, un hacheur élévateur à rapport cyclique variable α généré par un système de commande MPPT. L'intérêt de cet ajout est de modifier l'équation

caractéristique de la charge qui passe de  $\frac{1}{R}$  à  $\frac{1}{R(1-\epsilon)}$  $\frac{1}{R(1-\alpha)^2}$  et par conséquent, l'impédance est adaptée à la source.

#### 3. **La commande du module photovoltaïque**

 Dans tous les cas de figures, l'objectif d'une commande consiste à amener le système à son optimum de puissance et à l'y maintenir en dépit des variations de paramètres. En outre, il est nécessaire d'optimiser les convertisseurs (continu/continu) DC/DC employés comme interface entre le générateur PV et la charge afin d'extraire le maximum de puissance et ainsi faire fonctionner le générateur GPV à son point de puissance maximum (MPP) à l'aide d'un contrôleur MPPT (maximum power point tracking), figure 1. Des techniques différentes de commande MPPT ont été élaborées. Dans cette perspective, nous allons étudier un convertisseur Boost, commandé par un MPPT de type perturbe & and observe (P&O) [10], en utilisant un bloc en langage C.

### *3.1. Hacheur élévateur*

Le convertisseur statique continu/continu (DC/DC) utilisé, est le plus fréquemment utilisé comme convertisseur élévateur (Boost) (figure 16) [8,9].

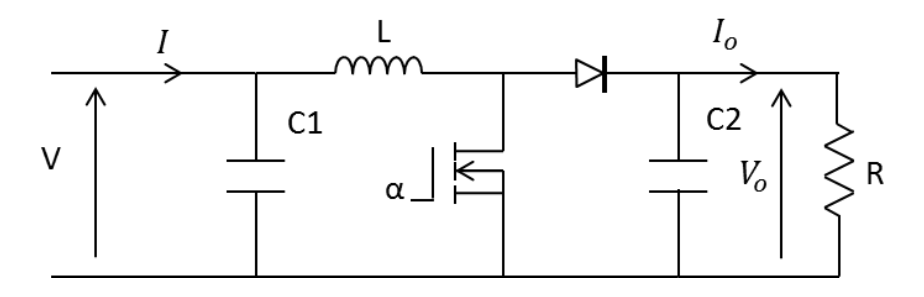

**Figure 16 :** *Hacheur Boost*

Ce convertisseur est régi par les équations suivantes :

$$
V_o = \frac{V}{(1 - \alpha)}\tag{6}
$$

$$
I_o = I(1 - \alpha) \tag{7}
$$

Où α, V<sub>o</sub> et I<sub>o</sub> désignent respectivement le rapport cyclique, la tension de sortie et le courant de sortie du convertisseur Boost. Le rapport cyclique α, est la sortie du système de commande MPPT (P&O).

## *3.2. Commande perturbation et observation*

Le principe de cette commande est de générer des perturbations en diminuant ou en augmentant le rapport cyclique α et d'observer l'effet sur la puissance délivrée par le GPV (figure 17) [8, 9].

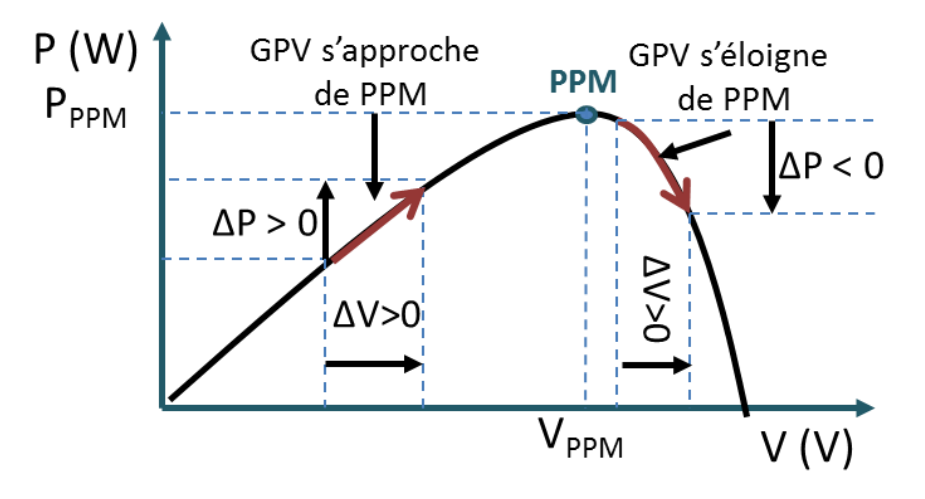

**Figure 17 :** Caractéristique de la puissance d'un module PV

L'algorithme de cette commande est présenté dans la figure 18.

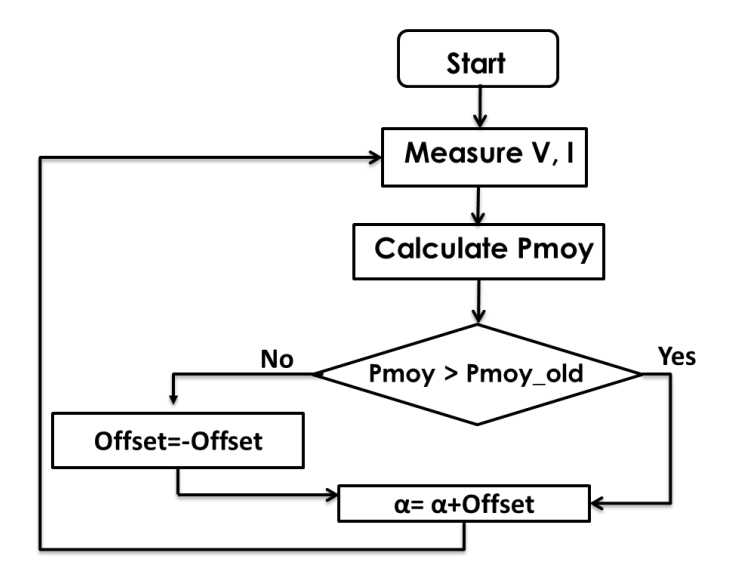

**Figure 18 :** *Algorithme P&O*

Concernant l'implémentation de cet algorithme, nous avons ajusté différents paramètres :

Nous avons choisi de travailler avec une fréquence de commande f=6.66 kHz ainsi que notre programme C sera exécuté 1000 fois durant la période  $T=1/f$ , donc à chaque période on aura une puissance moyenne de 1000 mesures, pour que nous sachions autour quelle valeur oscille la puissance.

La commande alpha sera modifiée toutes les 5 périodes (si alpha est modifiée toutes les périodes, le système fait apparaitre des pics de puissances ce qui ne permet pas d'atteindre le PPM).

L'offset avec lequel on modifie la valeur d'alpha pourra être un paramètre important pour régler la précision du système. En effet, si l'offset est élevé, nous oscillerons entre deux valeurs éloignées. Tandis qu'un offset de valeur petite, fera ralentir le système de façon conséquente. Dans cet exemple, nous avons choisi un offset de 3.

Le circuit du système PV en implémentant l'algorithme de perturbation et d'observation en utilisant un bloc en langage C et un hacheur de type Boost est présenté dans la figure 19.

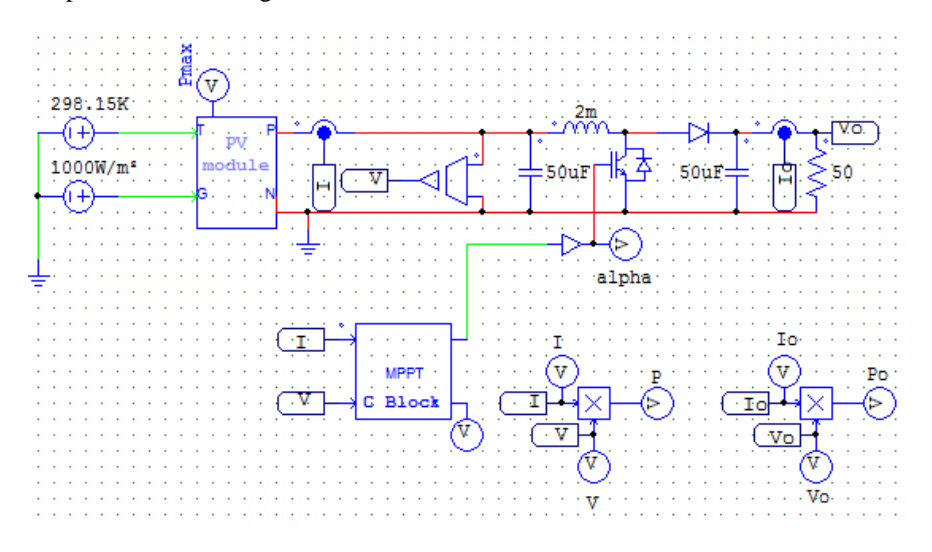

**Figure 19:** *Montage du module PV relié à la charge à travers un convertisseur DC/DC*

Les résultats de la simulation du système PV utilisant l'algorithme de perturbation et d'observation sont présentés sur les figures 20 et 21.

Dans un premier temps, nous avons simulé notre système avec la même valeur de résistance utilisée dans la figure 14(sans MPPT), 50Ω et comme nous pouvons le voir sur la figure 20, notre système ne prend que 0.005s pour qu'il puisse se stabiliser autour de la puissance maximale avec un rendement de 0.987.

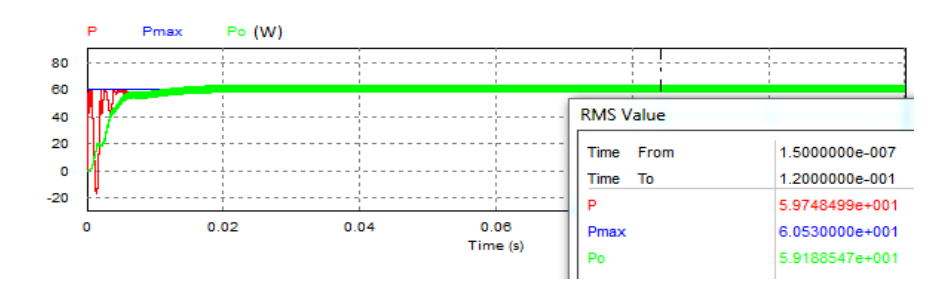

**Figure 20 :** *Puissance du PV(P), de la charge(Po) et maximale (Pmax) pour une irradiation de 1000 W/m²*

Dans un deuxième temps, nous avons soumis le système à une variation de luminosité de 200 à 1000W/m², ensuite de 1000 à 800W/m² et après un changement brutale de 800 à 500W/m2 à l'instant  $t=0.09$ s et  $t=0.17$ s,  $t=0.25$ s respectivement. Par conséquent, nous constatons dans la figure 21, un suivi du MPP stable des deux côtés, d'une part de la puissance Po aux bornes de la charge et d'une autre part de la puissance P au borne du module PV même au niveau du changement brutal nous avons des oscillations qui ne durent même pas 0.005s. Après la commande remonte le point de fonctionnement et le stabilise au tour du

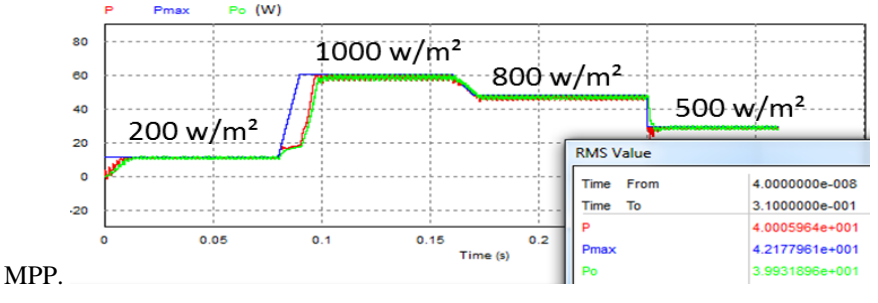

**Figure 21 :** *Puissance du PV(P), de la charge(Po) et maximale(Pmax) pour différentes valeurs d'irradiation*

#### **4. Conclusion**

Un modèle Psim et une commande MPPT en langage C pour un module photovoltaïque ont été élaborés et présentés dans ce papier. Ce modèle est basé sur le circuit fondamental et l'équation d'une cellule photovoltaïque, en

tenant compte des effets des paramètres physiques et environnementaux tels que le rayonnement, la température, et des paramètres internes de la cellule (les résistances série et shunt, le courant de saturation de la diode). À la suite de l'étude, nous avons exploité ce modèle comme un générateur photovoltaïque dans le cadre de Powersim « Psim ». Ceci afin d'ajouter un système embarqué pour optimiser l'énergie soutirée d'un module PV pour différentes valeurs d'irradiation. Nous nous intéressons par la suite à l'étude du comportement du système pour différentes valeurs de la température et de charge. En outre, le module constituerait un outil pour prédire le comportement de tout module photovoltaïque.

#### **Bibliographies:**

- [1] Tsai, H. L., Tu, C. S., & Su, Y. J. (2008, October). Development of generalized photovoltaic model using MATLAB/SIMULINK. In Proceedings of the world congress on Engineering and computer science (pp. 1-6).
- [2] Keshavani, K., Joshi, J., Trivedi, V., & Bhavsar, M. (2014). Modelling and Simulation of Photovoltaic Array Using Matlab/Simulink. INTERNATIONAL JOURNAL OF ENGINEERING DEVELOPMENT AND RESEARCH, 2(4), 3742-3751.
- [3] Rustemli, S., & Dincer, F. (2011). Modeling of photovoltaic panel and examining effects of temperature in Matlab/Simulink. Elektronika ir Elektrotechnika, 109(3), 35-40.
- [4] Kachhiya, K., Lokhande, M., & Patel, M. (2011, May). MATLAB/Simulink model of solar PV module and MPPT algorithm. In National Conference on Recent Trends in Engineering & Technology (pp. 13-14).
- [5] Altas, I. H., & Sharaf, A. M. (2007, May). A photovoltaic array simulation model for Matlab-Simulink GUI environment. In Clean Electrical Power, 2007. ICCEP'07. International Conference on(pp. 341-345). IEEE.
- [6] Villalva, M. G., Gazoli, J. R., & Ruppert Filho, E. (2009). Comprehensive approach to modeling and simulation of photovoltaic arrays. IEEE Transactions on power electronics, 24(5), 1198- 1208.
- [7] Nema, S., Nema, R. K., & Agnihotri, G. (2010). Matlab/simulink based study of photovoltaic cells/modules/array and their experimental verification. International journal of Energy and Environment, 1(3), 487-500.
- [8] Sholapur, S., Mohan, K. R., & Narsimhegowda, T. R. (2014). Boost converter topology for pv system with perturb and observe mppt algorithm. IOSR journal of Electrical and Electronics Engineering (IOSR-JEEE), 9(4), 50-56.
- [9] Shukla, J., & Shrivastava, J. (2015). Analysis of PV Array System with Buck-Boost Converter Using Perturb & Observe Method. INTERNATIONAL JOURNAL OF INNOVATIVE RESEARCH IN ELECTRICAL, ELECTRONICS, INSTRUMENTATION AND CONTROL ENGINEERING, 3(3).
- [10] Salas, V., Olias, E., Barrado, A., & Lazaro, A. (2006). Review of the maximum power point tracking algorithms for stand-alone photovoltaic systems. Solar energy materials and solar cells, 90(11), 1555-1578.
- [11] Villalva, M. G., Gazoli, J. R., & Ruppert Filho, E. (2009, September). Modeling and circuitbased simulation of photovoltaic arrays. In Power Electronics Conference, 2009. COBEP'09. Brazilian (pp. 1244-1254). IEEE.

# **APPENDIX**

# **Data of this paper:**

• MPPT in PSIM Software:

<https://github.com/motahhir/MPPT-in-PSIM-Software>

• PV panel under shading and implementation of DMPPT:

[https://github.com/motahhir/PV-panel-under-shading-and-implementation-of-](https://github.com/motahhir/PV-panel-under-shading-and-implementation-of-DMPPT)**[DMPPT](https://github.com/motahhir/PV-panel-under-shading-and-implementation-of-DMPPT)** 

## **More Data:**

• MATLAB/Simulink Model of Photovoltaic Cell, Panel and Array:

[https://github.com/motahhir/MATLAB-Simulink-Model-of-Photovoltaic-Cell-Panel](https://github.com/motahhir/MATLAB-Simulink-Model-of-Photovoltaic-Cell-Panel-and-Array-)[and-Array-](https://github.com/motahhir/MATLAB-Simulink-Model-of-Photovoltaic-Cell-Panel-and-Array-)

• PV Panel in Proteus:

<https://github.com/motahhir/PV-Panel-in-Proteus>

• Data for: MIL and SIL and PIL tests for MPPT algorithm Paper:

[https://github.com/motahhir/Data-for-MIL-and-SIL-and-PIL-tests-for-MPPT](https://github.com/motahhir/Data-for-MIL-and-SIL-and-PIL-tests-for-MPPT-algorithm-Paper)[algorithm-Paper](https://github.com/motahhir/Data-for-MIL-and-SIL-and-PIL-tests-for-MPPT-algorithm-Paper)

- 18 *CIGIMS 2015, EST de Fès 21, 22 et 23 mai 2015*
	- Data for: Development of a low-cost PV system using an improved INC algorithm and a PV panel Proteus model:

<https://github.com/motahhir/MPPT-in-Proteus>

• Data for: Photovoltaic system with quantitative comparative between an improved MPPT and existing INC and P&O methods under fast varying of solar irradiation:

[https://github.com/motahhir/Data-for-Photovoltaic-system-with-quantitative](https://github.com/motahhir/Data-for-Photovoltaic-system-with-quantitative-comparative-between-an-improved-MPPT-and-existing-IN)[comparative-between-an-improved-MPPT-and-existing-IN](https://github.com/motahhir/Data-for-Photovoltaic-system-with-quantitative-comparative-between-an-improved-MPPT-and-existing-IN)